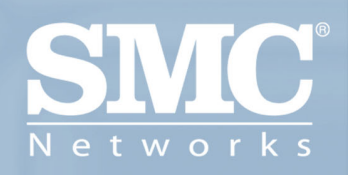

**SMCWUSB32** Flash Drive USB sans fil EZ Connect™ 2.4GHz

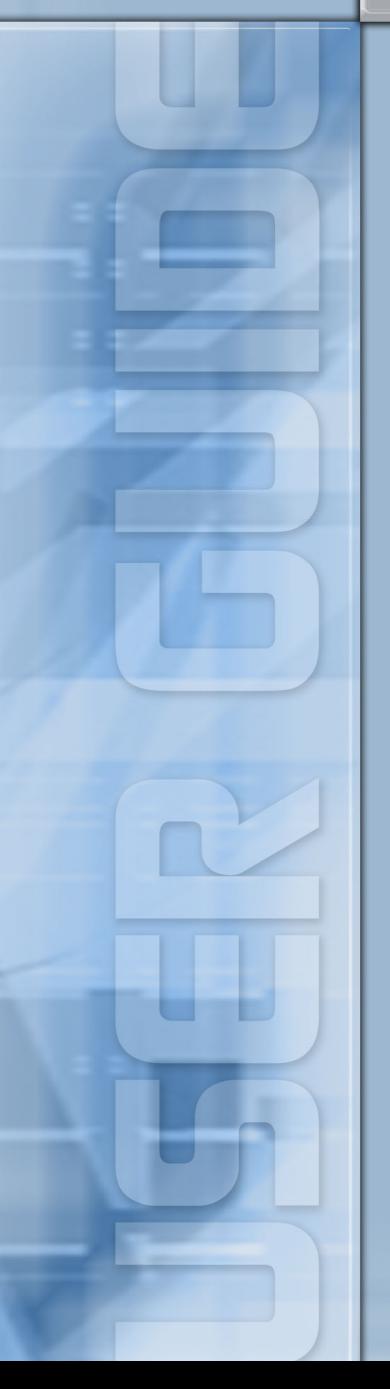

# **SMCWUSB32 Flash Drive USB sans fil EZ Connect™ 2.4GHz Manuel d'utilisation**

Un produit de la gamme des produits grand public EZ Connect™ de SMC

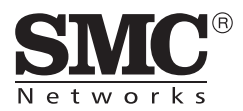

Janvier 2004

# TABLE DES MATIÈRES

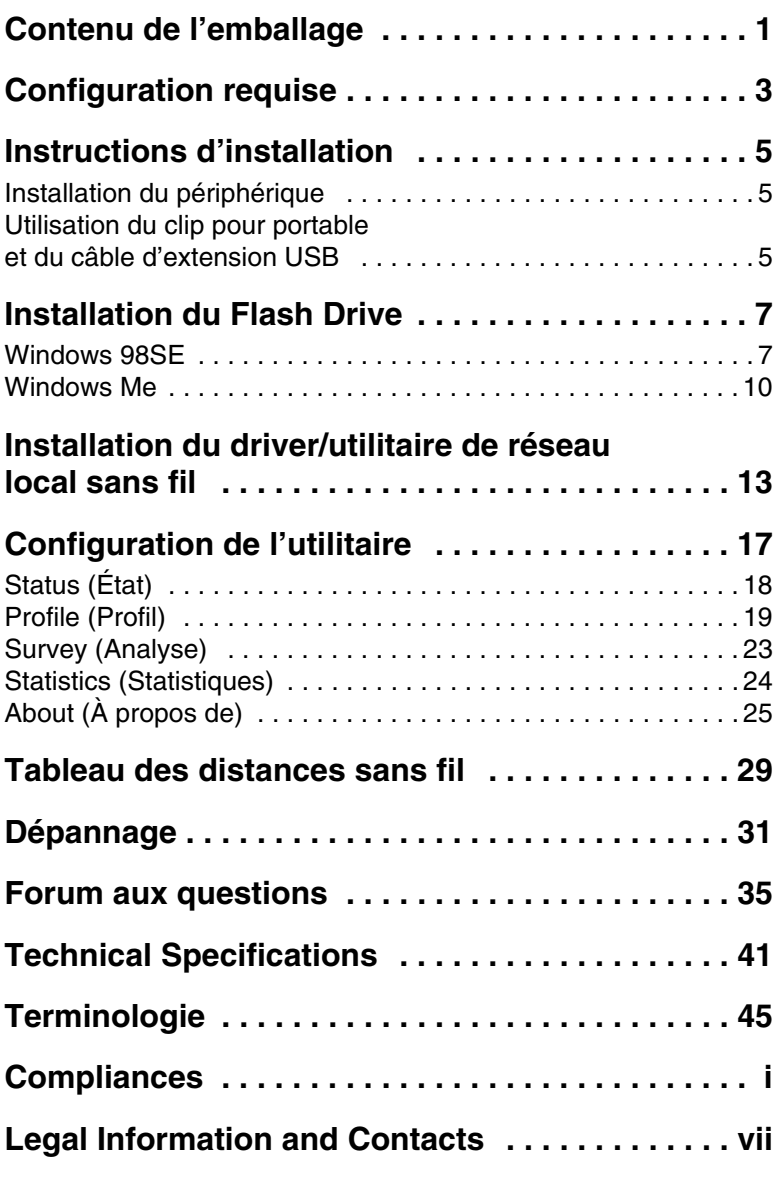

# <span id="page-3-0"></span>CONTENU DE L'EMBALLAGE

Après avoir défait l'emballage du Flash Drive USB sans fil EZ Connect™ 11Mbps SMCWUSB32, vérifiez le contenu du coffret dans lequel vous devez trouver les éléments ci-dessous :

- Un Flash Drive USB sans fil 11Mbps SMCWUSB32.
- Un CD-ROM avec l'assistant EZ Installation Wizard et la documentation.
- Un clip pour portable.
- Un câble d'extension USB.
- Un Guide d'installation rapide.

Si l'un de ces éléments est absent ou endommagé, contactez immédiatement votre revendeur. Si possible, conservez le carton et les emballages d'origine dans le cas d'un éventuel retour du produit.

Pour enregistrer ce produit et étendre sa garantie, visitez le site Web de SMC : [www.smc.com](http://www.smc.com) ou [www.smc-europe.com](http://www.smc-europe.com).

# <span id="page-4-0"></span>CONFIGURATION REQUISE

Pour utiliser le SMCWUSB32, vous devez disposer des éléments suivants :

- Un port USB disponible.
- Windows 98SE/Me/2000/XP.
- 10 Mo d'espace disque au minimum pour installer le driver et l'utilitaire.
- Un autre périphérique conforme à la norme IEEE 802.11b ou 802.11g installé dans votre réseau, tel que le routeur Barricade™ sans fil haut débit SMC7004VWBR, ou un autre PC équipé d'une carte sans fil.

# <span id="page-5-0"></span>INSTRUCTIONS D'INSTALLATION

# <span id="page-5-1"></span>**Installation du périphérique**

- **1.** Sélectionnez un port USB disponible sur le PC.
- **2.** Assurez-vous que le capuchon du module SMCWUSB32 est enfoncé, pour que l'interface USB soit clairement visible.
- **3.** Insérez délicatement le connecteur de type A (connecteur plat) du module dans le port USB.
- **4.** Appuyez jusqu'à ce qu'il soit complètement enfoncé dans le port.

# <span id="page-5-2"></span>**Utilisation du clip pour portable et du câble d'extension USB**

- **1.** Sélectionnez un port USB disponible sur le PC.
- **2.** Assurez-vous que le capuchon du module SMCWUSB32 est enfoncé, pour que l'interface USB soit clairement visible.
- **3.** Maintenez le capuchon en place tout en faisant glisser dessus le clip pour portable. Assurez-vous que le clip pour portable est solidement fixé.
- **4.** Insérez délicatement le connecteur de type A (connecteur plat) du câble USB dans le port USB et enfoncez-le complètement.
- **5.** Insérez l'autre extrémité du câble dans le Flash Drive USB sans fil 11Mbps SMCWUSB32.

# INSTALLATION DU FLASH DRIVE

<span id="page-6-0"></span>**Remarque :** Pour procéder à cette installation, il est possible que vous ayez besoin du CD-ROM d'origine de votre version de Windows sous licence. Assurezvous de disposer de votre CD-ROM Windows AVANT de commencer l'installation. Les instructions suivantes concernent Windows 98SE/Me. Sous Windows 2000/XP, votre Flash Drive est automatiquement installé une fois le module SMCWUSB32 branché sur votre port USB.

# <span id="page-6-1"></span>**Windows 98SE**

**Étape 1 :** Lorsque le module SMCWUSB32 est inséré dans votre port USB, le système d'exploitation le reconnaît et vous demande de lui fournir les drivers appropriés. Cliquez sur le bouton [Next >] (Suivant) pour commencer l'installation.

**Étape 2 :** Insérez le CD-ROM contenant l'assistant EZ Installation Wizard et la documentation, sélectionnez l'option [Search for the best driver for your device] (Rechercher le meilleur pilote pour votre périphérique) et cliquez sur [Next >] (Suivant).

### Installation du Flash Drive

**Étape 3 :** Désactivez toutes les cases à cocher à l'exception de la case [Specify a location:] (Spécifier un emplacement). Cliquez ensuite sur le bouton [Browse] (Parcourir) et recherchez les drivers sur votre CD-ROM. Accédez au dossier X:\Flash Driver. (Remarque : X est mis pour la lettre correspondant à votre lecteur de CD-ROM. Dans la plupart des cas, il s'agit de la lettre D.)

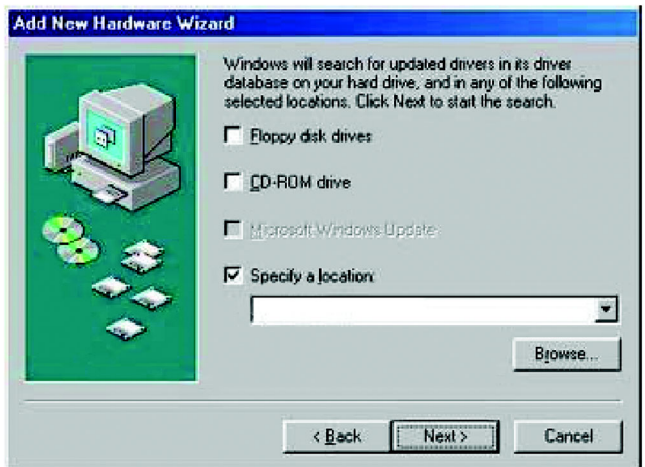

**Étape 4 :** Le système trouve normalement les drivers. Cliquez sur le bouton [Next >] (Suivant) pour continuer l'installation. L'Assistant présente le lecteur UStorage.

**Étape 5 :** Après avoir copié les drivers SMC à partir du CD-ROM, il se peut que le système ait besoin de fichiers présents sur votre CD-ROM Windows d'origine. Si tel est le cas, insérez le CD-ROM de Windows.

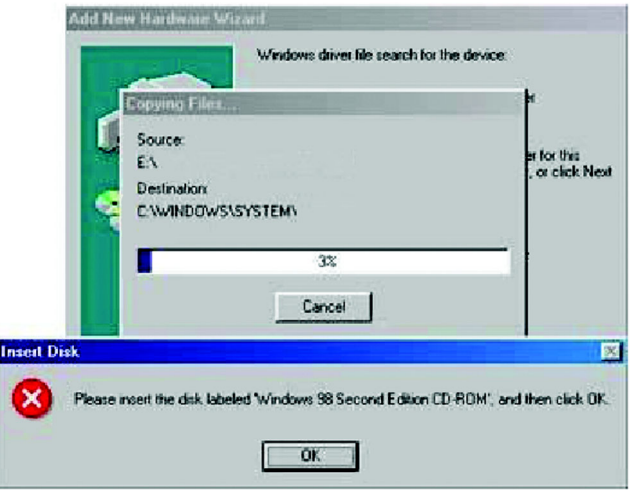

**Étape 6 :** Le système copie les fichiers. Ne cliquez PAS sur [Cancel] (Annuler).

**Étape 7 :** Le processus d'installation du driver prend fin lorsque tous les fichiers nécessaires ont été copiés à partir du CD-ROM de Windows. Cliquez sur [Finish] (Terminer) pour quitter l'Assistant.

**Étape 8 :** Vous êtes alors invité à redémarrer l'ordinateur. Cliquez sur [Yes] (Oui). Au redémarrage, le module SMCWUSB32 est initialisé et devient prêt à l'utilisation.

# <span id="page-9-0"></span>**Windows Me**

**Étape 1 :** Lorsque vous avez inséré le module SMCWUSB32 dans votre ordinateur et redémarré celui-ci, le système d'exploitation détecte automatiquement le module et vous demande de lui fournir les drivers appropriés. Sélectionnez l'option [Specify the location of the driver] (Spécifier l'emplacement du driver). Cliquez ensuite sur le bouton [Next >] (Suivant) pour commencer l'installation.

**Étape 2 :** Insérez le CD-ROM contenant les drivers et sélectionnez l'option [Specify a location:] (Spécifier un emplacement). Désactivez la case à cocher [Removable Media] (Média amovible). Cliquez ensuite sur le bouton [Browse] (Parcourir) et recherchez les drivers sur votre CD-ROM. Ils doivent se trouver dans le dossier X:\Flash Driver.

**Remarque :** X est mis pour la lettre correspondant à votre lecteur de CD-ROM. Dans la plupart des cas, il s'agit de la lettre D. Cliquez ensuite sur [Next >].

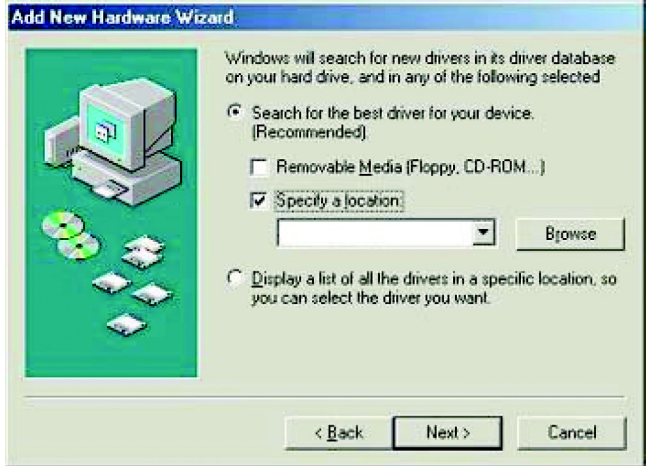

**Étape 3 :** Le système trouve normalement les drivers. Cliquez sur le bouton [Next >] (Suivant) pour continuer l'installation.

**Remarque :** Si le système ne parvient pas à trouver les drivers, cliquez sur le bouton [< Back] (Précédent) et sélectionnez l'option [Display a list of all the drivers] (Afficher une liste de tous les drivers). Sélectionnez [Network Adapters] (Cartes réseau) dans la liste des périphériques, cliquez sur [Have Disk] (Disque fourni) et spécifiez de nouveau l'emplacement des drivers.

**Étape 4 :** L'installation du driver prend fin lorsque tous les fichiers nécessaires ont été copiés. Cliquez sur [Finish] (Terminer) pour quitter l'Assistant.

**Étape 5 :** Vous êtes alors invité à redémarrer l'ordinateur. Cliquez sur [Yes] (Oui). Au redémarrage, le module SMCWUSB32 est initialisé et devient prêt à l'utilisation.

# <span id="page-11-0"></span>INSTALLATION DU DRIVER/ UTILITAIRE DE RÉSEAU LOCAL SANS FIL

**Étape 1 :** Insérez le CD-ROM contenant l'assistant EZ Installation Wizard et la documentation du module SMCWUSB32.

**Étape 2 :** Cliquez sur le bouton [Install Driver/Utility] (Installer Driver/Utilitaire).

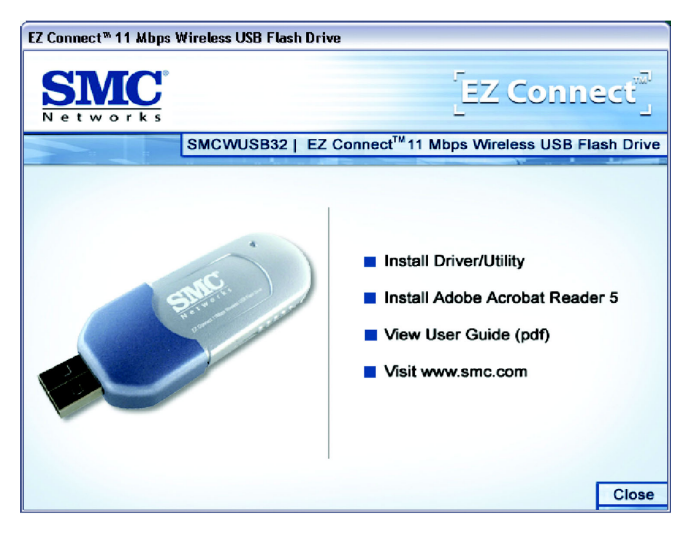

Installation du driver/ utilitaire de réseau local sans fil

**Étape 3 :** Patientez pendant que l'utilitaire contrôle la version de votre système d'exploitation et prépare l'installation du SMCWUSB32.

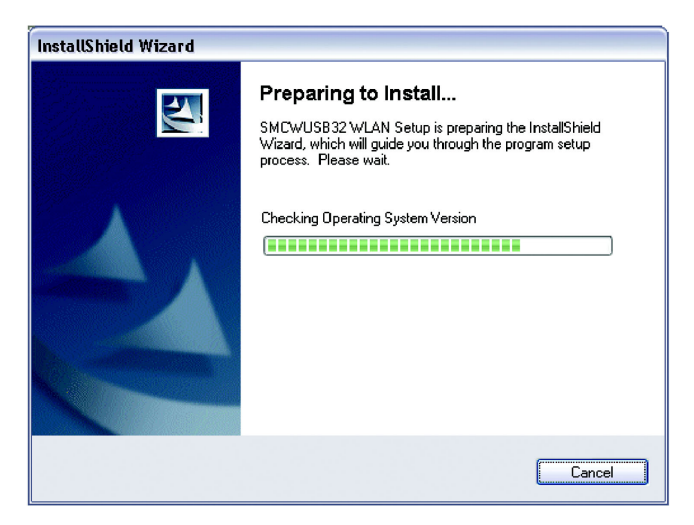

**Étape 4 :** Cliquez sur [Next >] (Suivant) pour continuer.

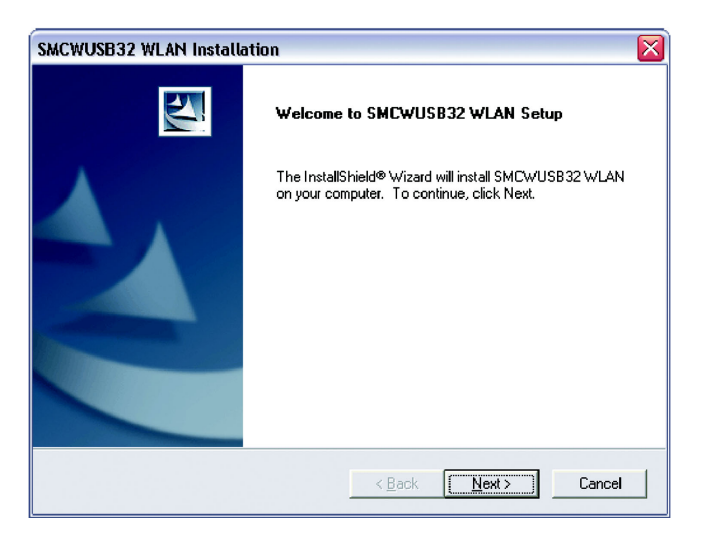

**Étape 5 :** Choisissez le dossier dans lequel les fichiers de l'utilitaire seront installés. Il est conseillé de conserver la valeur proposée par défaut. Cliquez sur [Next >] pour continuer.

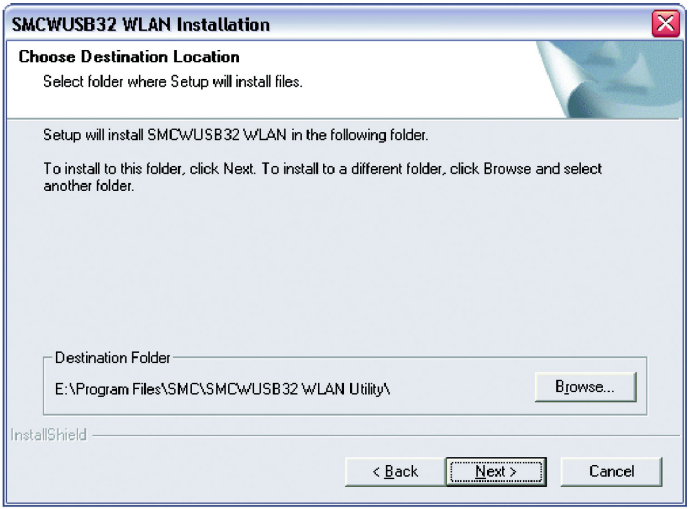

Le système copie les fichiers du programme. Patientez jusqu'à la fin de l'opération.

## Installation du driver/ utilitaire de réseau local sans fil

**Étape 6 :** Redémarrez votre ordinateur pour terminer l'installation du SMCWUSB32.

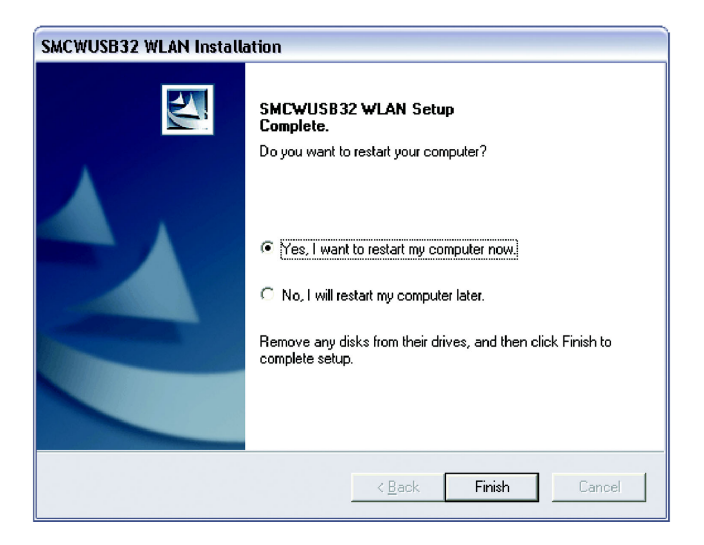

# <span id="page-15-0"></span>CONFIGURATION DE L'UTILITAIRE

**Remarque :** Les indications ci-dessous s'appliquent à Windows 98 SE, Me, 2000. Pour Windows XP, veuillez utiliser l'outil de configuration automatique sans fil intégré à Windows XP afin de configurer votre SMCWUSB32.

Lorsque l'utilitaire est actif, une icône d'exécution rapide s'affiche dans le coin inférieur droit de la barre des tâches. Cette icône est VERTE si la connexion au réseau sans fil est de bonne qualité. Si elle est ROUGE, vous devez vérifier les paramètres réseau et vous assurer que le point d'accès sans fil de votre réseau est sous tension. Il se peut également qu'il soit nécessaire de repositionner le point d'accès, voire même de le placer plus en hauteur afin d'augmenter la puissance du signal sans fil.

Double-cliquez sur l'icône d'exécution rapide qui se trouve dans la barre d'état système pour afficher l'utilitaire de configuration. Celui-ci permet d'accéder rapidement aux statistiques d'administration et aux paramètres du module.

L'utilitaire de configuration contient les onglets suivants :

[Status:] (État)

Permet de visualiser et de contrôler l'état et le débit du réseau, le canal sans fil et les informations TCP/IP.

#### [Profile:] (Profil)

Permet de mettre en œuvre la gestion des profils, de modifier les données SSID, de modifier le débit et le mode de transmission et d'autoriser le cryptage WEP 64/128 bits.

### Configuration de l'utilitaire

#### [Survey:] (Analyse)

Permet d'afficher l'ensemble des points d'accès inclus dans le rayon d'action du signal du module sans fil. Vous permet de sélectionner le réseau local sans fil de votre choix.

#### [Statistic:] (Statistiques)

Affiche les données d'émission/réception et d'autres informations utilisées pour la gestion et le dépannage.

[About:] (À propos de)

Affiche les informations relatives à la version du driver et de l'utilitaire.

# <span id="page-16-0"></span>**Status (État)**

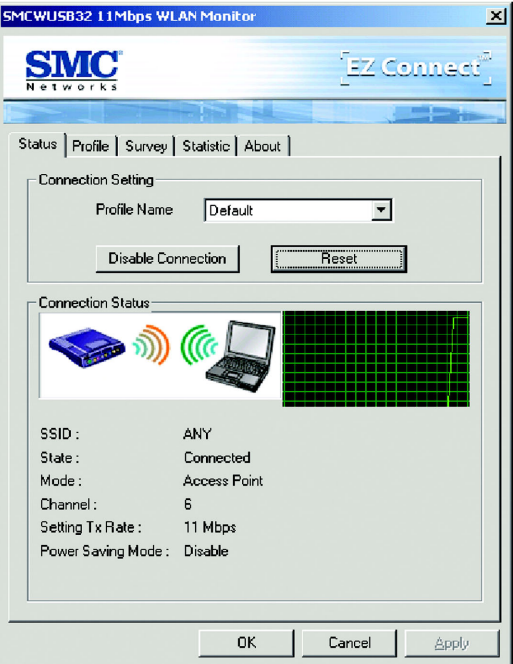

Cet onglet indique le profil en cours du module sans fil. Cliquez sur [Disable Connection] (Désactiver la connexion) pour arrêter toutes les fonctions sans fil du module SMCWUSB32. Cliquez sur [Reset] (Réinitialiser) pour redémarrer votre SMCWUSB32.

# <span id="page-17-0"></span>**Profile (Profil)**

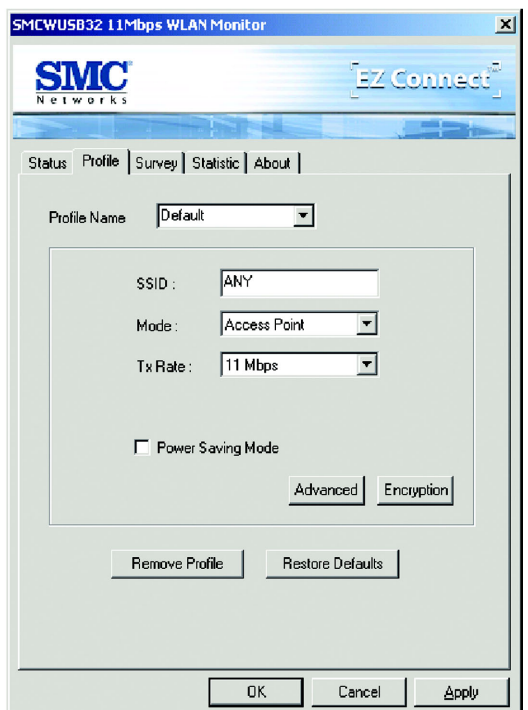

L'onglet [Profile] (Profil) vous permet de créer ou de supprimer des profils et de configurer les paramètres réseau sans fil.

### Configuration de l'utilitaire

Les valeurs possibles pour l'option [Mode] sont : Infrastructure (Access Point, Point d'accès) et Ad-Hoc (Peer-to-Peer, poste-àposte). Les réseaux Ad-Hoc se composent uniquement de clients sans fil. Dans les réseaux de type Infrastructure, les clients sans fil se connectent aux réseaux locaux filaires via des points d'accès sans fil. L'option [Tx Rate:] (Débit) vous permet de définir manuellement la vitesse de transmission sur votre réseau sans fil. Les valeurs possibles sont [1Mbps], [2Mbps], [Auto 1 or 2Mbps] (Automatique 1 ou 2Mbps), [5.5Mbps], [11Mbps] ou [Fully Automatic] (Entièrement automatique).

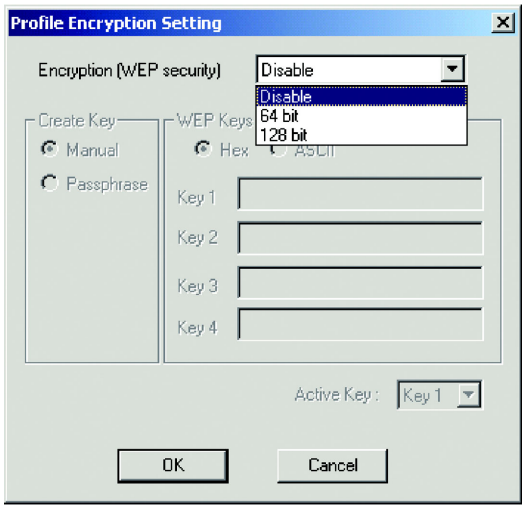

Pour une plus grande sécurité des transmissions de données, il est recommandé d'activer le WEP dans votre réseau local sans fil. Cliquez sur le bouton [Encryption (WEP security)] (Cryptage sécurité WEP) pour parvenir à cette configuration. L'utilitaire supporte les clés au format hexadécimal ou ASCII. Pour les clés au format hexadécimal, l'activation de la sécurité s'effectue en entrant des clés à 10 chiffres pour une configuration WEP sur 64 bits et des clés à 26 chiffres pour une configuration WEP sur 128 bits. Pour les clés au format ASCII, l'activation de la sécurité s'effectue en entrant cinq caractères alphanumériques pour une configuration WEP sur 64 bits et 13 caractères alphanumériques pour une configuration WEP sur 128 bits. Sélectionnez la puissance de cryptage souhaitée (64 ou 128 bits) puis entrez les clés appropriées dans les zones [Key 1] , [Key 2], [Key 3] ou [Key 4]. N'oubliez pas de sélectionner la clé par défaut correcte. Vous pouvez également activer l'option [Passphrase] (Phrase mot de passe) et saisir la valeur souhaitée. Assurez-vous d'utiliser la même phrase mot de passe sur tous les clients/points d'accès sans fil.

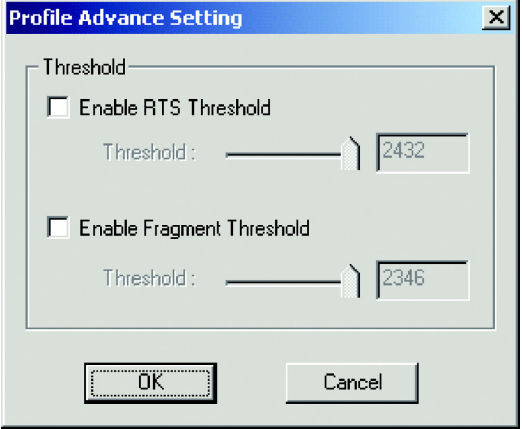

## **[Enable RTS threshold]** (Activer Seuil RTS)

Cette option vous permet d'activer ou de désactiver un seuil. Lorsque vous la sélectionnez, vous pouvez choisir une valeur comprise entre 0 et 3000. Le seuil RTS est un mécanisme destiné à contourner le problème du « nœud caché ». On parle de « nœud caché » lorsque deux stations se trouvent dans le rayon d'action du même point d'accès, mais en dehors de leurs rayons d'action réciproques. Il fournit donc une solution pour éviter les collisions de données. L'activation du seuil RTS peut toutefois entraîner un temps système réseau redondant susceptible d'affecter négativement le débit.

#### **[Enable Fragment Threshold]** (Activer seuil de fragmentation)

Cette option vous permet d'activer ou de désactiver un seuil. Lorsque vous la sélectionnez, vous pouvez choisir une valeur comprise entre 256 et 2346. Le mécanisme de fragmentation permet d'améliorer l'efficacité lors d'un trafic important sur le réseau sans fil. Si vos périphériques sans fil transmettent souvent des fichiers volumineux dans votre réseau sans fil, vous pouvez activer le seuil de fragmentation pour scinder les paquets envoyés.

# <span id="page-21-0"></span>**Survey (Analyse)**

L'onglet [Survey] (Analyse) offre un puissant outil d'analyse de site pour détecter tous les périphériques sans fil actifs dans la portée radio. Lorsque vous cliquez sur cet onglet, les autres périphériques sans fil s'affichent. Pour se connecter rapidement au périphérique sans fil choisi et modifier simultanément et automatiquement le profil par défaut [Default], il suffit d'appuyer sur le bouton [Connect] (Connecter). Pour mettre à jour le résultat de l'analyse, appuyez de nouveau sur le bouton [Rescan] (Réanalyser).

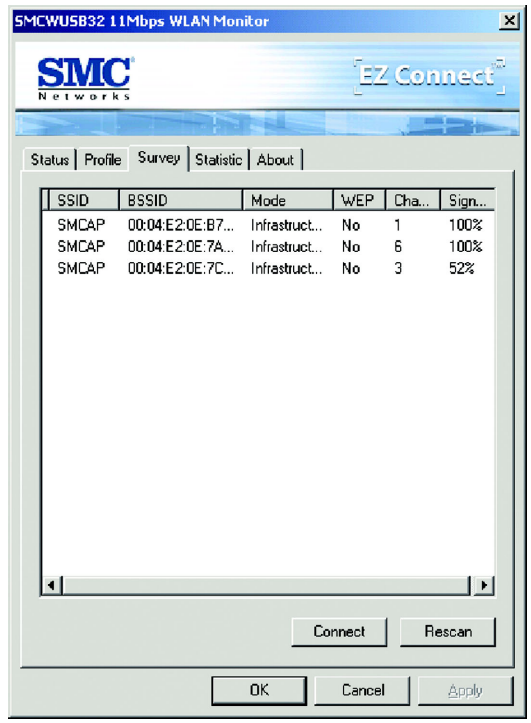

# <span id="page-22-0"></span>**Statistics (Statistiques)**

L'onglet [Statistic] (Statistiques) permet de surveiller le trafic en entrée et en sortie du réseau sans fil. Il offre également des informations détaillées sur les paquets en erreur. Chaque fois qu'un utilisateur affiche cette page, les statistiques démarrent le comptage à zéro. Pour redémarrer le compteur, appuyez sur le bouton [Reset] (Réinitialiser). Pour bloquer temporairement les compteurs en cours, appuyez sur le bouton [Pause].

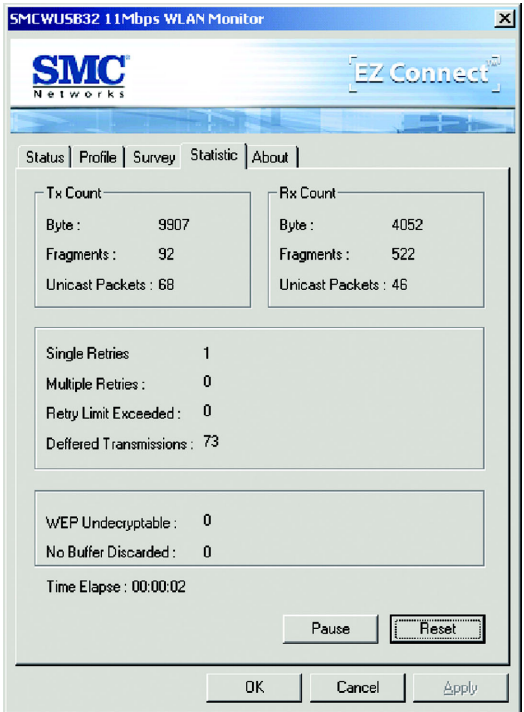

# About (À propos de)

# <span id="page-23-0"></span>**About (À propos de)**

L'onglet [About] (À propos de) contient des informations relatives à la version et à l'adresse MAC.

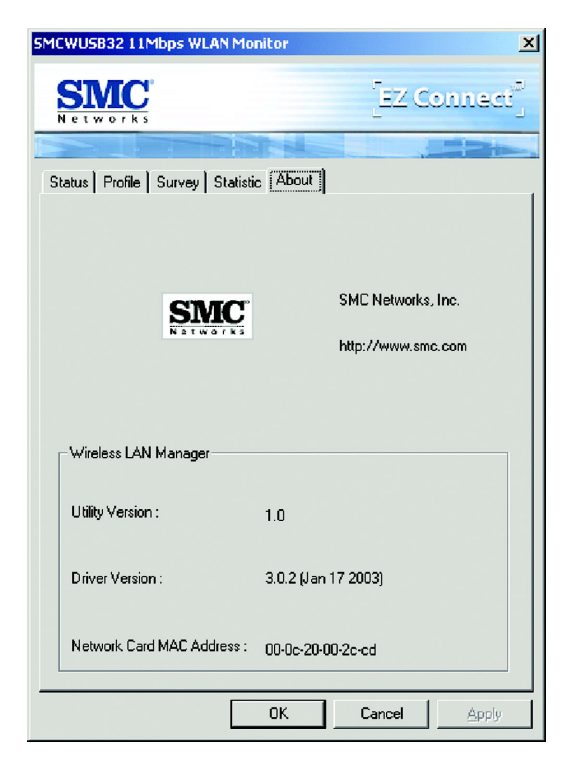

#### **UTILISATION DE LA CONFIGURATION AUTOMATIQUE SANS FIL**

**1.** Une fois l'installation du driver terminée, la configuration automatique sans fil est activée automatiquement dans Windows XP. Une icône figurant une nouvelle connexion réseau sans fil apparaît dans le coin inférieur droit de votre barre des tâches.

### Configuration de l'utilitaire

**2.** Si vous n'êtes pas automatiquement connecté à votre réseau sans fil, cliquez sur l'icône du réseau sans fil dans la barre d'état système.

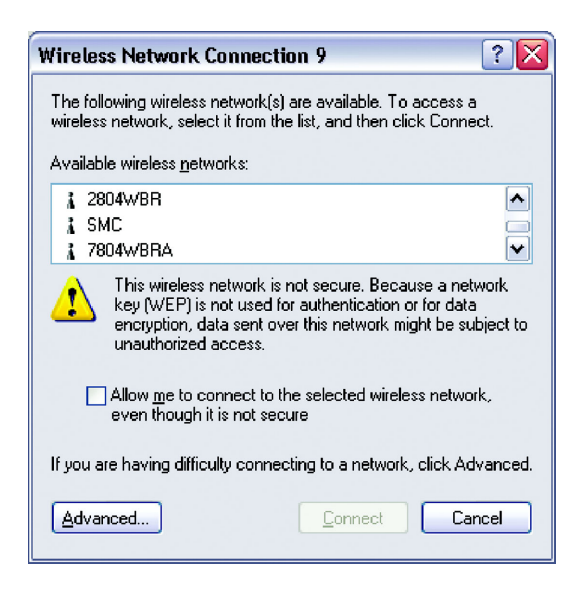

- **3.** Vous devez voir le SSID de votre station de base sans fil ou de votre réseau Ad-Hoc dans la zone [Available wireless networks] (Réseaux sans fil disponibles). Sélectionnez le réseau désiré.
- **4.** Si le réseau n'est pas crypté, vous devez activer la case à cocher [Allow me to connect…] (Autoriser à me connecter) pour que le bouton [Connect] (Se connecter) s'active. Cliquez ensuite sur [Connect]. Vous êtes maintenant connecté à votre réseau sans fil.

Si vous disposez d'une sécurité avancée telle que WEP ou WPA, cliquez sur le bouton [Advanced] (Avancé) dans la fenêtre [Wireless Network Connection] (Connexion réseau sans fil) pour continuer.

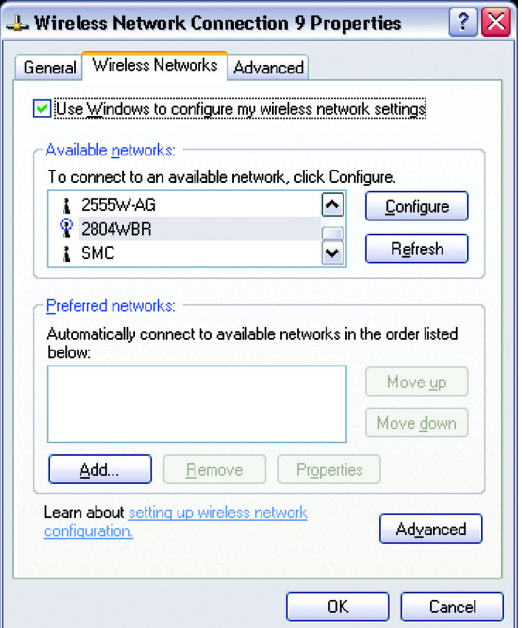

**5.** Sélectionnez le réseau de votre choix dans la zone [Available networks] (Réseaux disponibles) puis cliquez sur [Configure] (Configurer).

### Configuration de l'utilitaire

**6.** Vous pouvez alors sélectionner les méthodes [Network Authentication] (Authentification réseau) et [Data encryption:] (Cryptage des données). Si vous disposez d'un cryptage WEP 64 ou 128 bits dans votre réseau, initialisez [Data] encryption], désactivez la case à cocher [The key is provided for me automatically] (La clé m'est attribuée automatiquement) ; entrez votre clé dans les zones [Network key] (Clé réseau) et [Confirm network key] (Confirmer la clé réseau). Si le WPA est activé dans votre réseau, la méthode classique consiste à initialiser [Network Authentication] (Authentification réseau) à WPA-PSK et [Data encryption] (Cryptage des données) à TKIP. Saisissez votre clé réseau et confirmez-la.

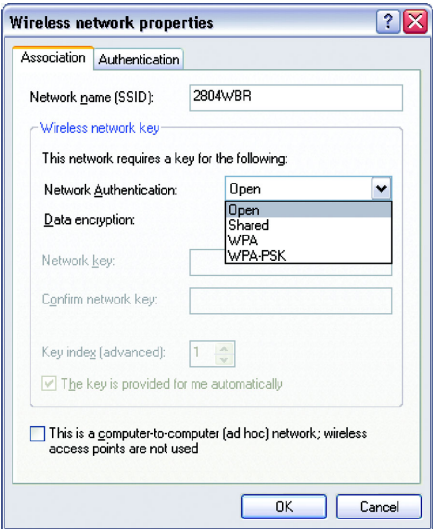

**7.** Cliquez ensuite sur le bouton [OK]. Vous voyez maintenant apparaître le SSID du réseau dans la fenêtre [Preferred Networks:] (Réseaux préférés). Vous avez en fait créé un profil utilisable par le module SMCWUSB32. Cliquez sur [OK] pour terminer la configuration du réseau.

# <span id="page-27-0"></span>TABLEAU DES DISTANCES SANS FIL

#### **Avis important**

Les distances maximales indiquées ci-dessous correspondent aux seuils de distance testés en situation réelle. Cependant, de nombreuses variables comme la composition et la construction des barrières, ainsi que les interférences propres à l'environnement local, peuvent avoir un impact sur les distances dont vous devez réellement tenir compte. Vous risquez donc de devoir définir des seuils de distance bien inférieurs à ceux indiqués ici. Si vous avez des questions ou des commentaires relatifs aux caractéristiques ou aux performances de ce produit, ou si vous souhaitez des informations sur notre gamme complète de produits sans fil, vous pouvez nous rendre visite à l'adresse [www.smc.com](http//:www.smc.com) ou [www.smc-europe.com](http//:www.smc-europe.com). SMC Networks couvre chaque produit vendu par une garantie de satisfaction de 30 jours et une garantie de vie du produit de cinq ans.

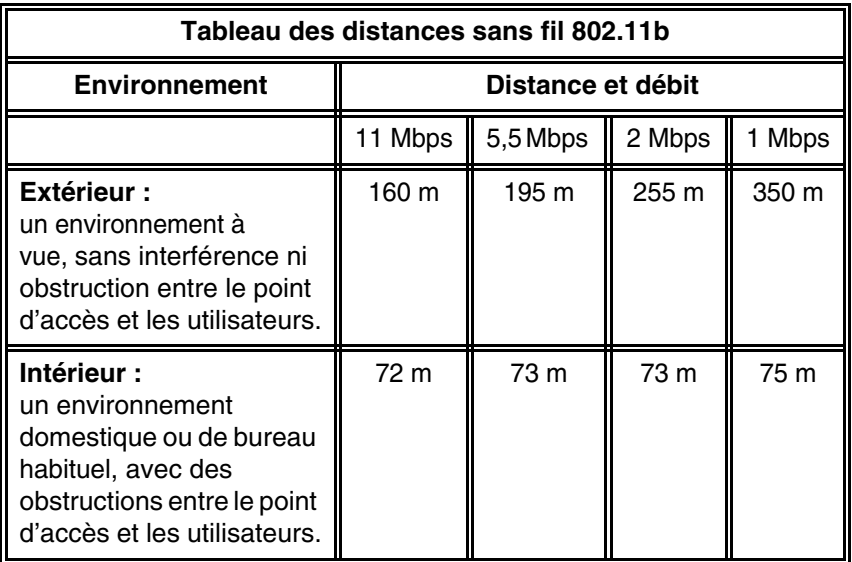

# **DÉPANNAGE**

<span id="page-28-0"></span>Si votre ordinateur ne parvient pas à détecter la présence du module USB sans fil EZ Connect™ ou si le driver réseau ne s'installe pas correctement, procédez comme suit :

- Assurez-vous que le module est connecté au port USB. Contrôlez le matériel pour rechercher d'éventuels problèmes. Il peut s'agir par exemple d'un connecteur endommagé sur le module sans fil.
- Connectez le module sans fil à un autre port USB. Si le problème persiste, essayez un autre module sans fil SMCWUSB32 dont vous êtes certain du fonctionnement.
- Assurez-vous que votre ordinateur utilise la dernière version du BIOS.
- Si votre ordinateur est équipé d'autres cartes réseau, il se peut qu'elles soient à l'origine des conflits. Désactivez ou retirez toutes les autres cartes de l'ordinateur et testez le module sans fil séparément.
- Déterminez si le problème est lié à l'ordinateur ou au port USB en essayant le module sans fil dans un autre ordinateur dont vous êtes certain du bon fonctionnement.

#### **Problèmes d'installation fréquemment rencontrés**

Les problèmes rencontrés sont le plus souvent causés par des erreurs de câblage, des conflits avec d'autres cartes installées sur le même ordinateur, ou un logiciel dont la configuration est incorrecte. Si un problème se manifeste sur le module SMCWUSB32, suivez les recommandations ci-dessous pour l'identifier et le corriger.

## Dépannage

- Si votre ordinateur ne parvient pas à détecter la présence du module SMCWUSB32 ou si le driver réseau ne s'installe pas correctement, effectuez les vérifications ci-dessous avant de contacter le service d'assistance technique de SMC :
	- o Assurez-vous que le module est parfaitement inséré dans l'emplacement USB. Contrôlez le matériel pour détecter d'éventuels problèmes. Le connecteur en peigne du module peut être endommagé, par exemple.
	- o Essayez le module dans un autre emplacement USB. Si cela ne résout pas votre problème, testez le module sur un autre système ou essayez d'utiliser un autre module SMCWUSB32 dans cet emplacement USB particulier.
	- o Assurez-vous que votre ordinateur utilise la dernière version disponible du BIOS. Contactez le fabricant de l'ordinateur ou de la carte mère (Dell, Toshiba, etc.) pour connaître la procédure à suivre pour mettre à jour le BIOS.
	- o Si votre ordinateur est équipé d'autres cartes réseau, il se peut qu'elles provoquent des conflits. Retirez toutes les autres cartes de l'ordinateur et testez le module SMCWUSB32 séparément.

#### **Incidents de connexion réseau**

Il se peut qu'il y ait un problème de connexion réseau si le témoin lumineux du module ne s'allume pas ou si vous n'accédez à aucune ressource du réseau à partir de l'ordinateur. Avant de contacter le service d'assistance technique de SMC, effectuez les vérifications ci-dessous :

• Assurez-vous que le driver de carte réseau installé est adapté à votre système d'exploitation. Si nécessaire, désinstallez, puis réinstallez le driver. Pour ce faire, allez tout d'abord dans le gestionnaire des périphériques, sélectionnez [Network Adapters] (Cartes réseau) et supprimez la carte SMC. Ouvrez ensuite le menu [Start] (Démarrer), sélectionnez [Programs] (Programmes), cliquez sur le dossier de programmes [SMCWUSB32 WLAN Utility] (Utilitaire WLAN SMCWUSB32) et sélectionnez l'option [Uninstall] (Désinstaller). Redémarrez la machine lorsque la désinstallation est terminée. Après le redémarrage, il est possible que le système d'exploitation vous demande à nouveau le CD-ROM du driver SMC. Insérez ce CD-ROM et localisez à nouveau le chemin du driver. Installez ensuite de nouveau le programme de l'utilitaire.

- Si vous utilisez Windows XP et que vous ne pouvez pas démarrer la configuration automatique sans fil, ou bien si vous ne pouvez simplement pas voir de fonctionnalité sans fil dans votre système, il est possible que le service ait été désactivé par une application tierce. Demandez à Microsoft une assistance pour réactiver le service.
- Assurez-vous que l'ordinateur et les autres périphériques réseau sont alimentés en électricité. Si vous avez des raisons de penser qu'une prise de courant est défectueuse, branchez-y un autre appareil dont vous êtes sûr du fonctionnement.
- Si votre poste sans fil ne parvient pas à établir de communication avec un ordinateur du réseau local Ethernet une fois configuré pour le mode Infrastructure, modifiez le canal sans fil associé au point d'accès. Assurez-vous que l'identifiant SSID est identique à celui utilisé par le point d'accès d'un poste pour lequel la propriété qui définit les accès des utilisateurs itinérants est désactivée ou assurez-vous qu'il est identique à celui utilisé par les points d'accès dans le tronçon ESS.

## Dépannage

- Le point d'accès auquel vous tentez de vous connecter est défectueux ou peut ne pas être configuré correctement pour accepter votre signal. Contactez l'administrateur de votre réseau sans fil afin d'obtenir des informations supplémentaires sur l'établissement d'une connexion au réseau local. Vous pouvez également exécuter les programmes de diagnostic appropriés au niveau du point d'accès pour vous assurer que l'unité est entièrement opérationnelle.
- Si vous ne parvenez pas à accéder à Internet, contactez votre Fournisseur d'Accès Internet afin d'obtenir des instructions supplémentaires une fois les drivers du module sans fil correctement installés.

# <span id="page-32-0"></span>FORUM AUX QUESTIONS

#### • **Qu'est-ce qu'un réseau local sans fil ?**

o C'est un réseau local qui transmet les données par voie hertzienne, généralement à une fréquence libre telle que la bande 2,4 GHz. Un réseau local sans fil n'impose pas d'aligner les périphériques pour une transmission à vue comme l'IrDA. Les points d'accès sans fil (stations de base) sont raccordés à un concentrateur ou un serveur Ethernet et transmettent une fréquence radio sur une zone pouvant atteindre trois cents mètres, avec la capacité à traverser les murs ainsi que tout autre obstacle non métallique. Les utilisateurs qui se déplacent peuvent être basculés d'un point d'accès vers un autre comme dans un système téléphonique cellulaire. Les ordinateurs portables utilisent des modules réseau sans fil qui se connectent à un emplacement PCMCIA existant ou des cartes réseau qui sont intégrées sur la carte mère, alors que les postes autonomes et les serveurs utilisent des cartes d'extension (ISA, PCI, etc.).

#### • **Qu'est-ce qu'un réseau Ad-Hoc ?**

o Un réseau Ad-Hoc (ou réseau occasionnel) est un réseau peer-to-peer (poste-à-poste) dans lequel tous les nœuds sont des clients sans fil. Par exemple, deux PC avec des cartes sans fil peuvent ainsi communiquer tant qu'ils se trouvent dans le rayon d'action l'un de l'autre. Le rayon d'action d'un réseau Ad-Hoc peut être étendu par un point d'extension sans fil.

#### • **Qu'est-ce que la norme 802.11 ?**

o Il s'agit d'une famille de normes IEEE pour les réseaux locaux sans fil introduite en 1997. La norme 802.11 offre une transmission à 1 ou 2 Mbps dans la bande 2,4 GHz au moyen d'une technique de modulation FHSS (Frequency Hopping Spread Spectrum) ou DSSS (Direct Sequence Spread Spectrum), également appelée CDMA. La norme 802.11b définit un débit de 11 Mbps dans la bande 2,4 GHz alors que la norme 802.11a définit un débit de 54 Mbps dans la bande 5 GHz.

#### • **Qu'est-ce qu'une infrastructure ?**

o Pour pouvoir interagir avec des réseaux filaires classiques, vos composants sans fil ont besoin d'un pont effectuant les traductions. C'est là que le mode INFRASTRUCTURE ou Réseau intervient. Un POINT D'ACCÈS est raccordé au réseau au moyen d'un câble Ethernet de catégorie 5 connecté à un concentrateur, un commutateur ou un autre PC. Les PC sans fil peuvent alors communiquer avec les ordinateurs Ethernet câblés par l'intermédiaire de ce point d'accès. Le rayon d'action total du réseau est limité à une circonférence autour du point d'accès. Pour accroître le rayon d'action, des points d'accès supplémentaires peuvent être câblés dans le réseau. Ces points d'accès communiquent toutefois ensemble au moyen des câbles Ethernet : ils ne peuvent pas communiquer les uns avec les autres sans fil et doivent être câblés au même réseau. Les PC sans fil peuvent passer de manière transparente d'un point d'accès à un autre au sein du même réseau, grâce à une fonctionnalité appelée GESTION DES DÉPLACEMENTS.

#### • **Qu'est-ce que la vitesse de transmission ?**

o La vitesse de transmission représente la vitesse à laquelle le composant réseau fonctionne. Les produits SMC-802.11b peuvent fonctionner à des vitesses de 1 Mbps, 2, 5,5 ou 11 Mbps. Une carte sans fil configurée à AUTO tentera de se connecter à la vitesse qui offre le meilleur débit dans le réseau.

#### • **Qu'est-ce que le seuil RTS (Request To Send) ?**

o Le seuil RTS est un signal RS-232 envoyé du poste d'émission vers le poste de réception pour demander l'autorisation d'émettre. RTS est une méthode de détection de collision utilisée par tous les périphériques réseau sans fil 802.11b. Dans la plupart des cas, vous n'avez pas besoin d'activer ou d'administrer RTS. Vous n'en aurez besoin que si vous vous trouvez dans un environnement de type Infrastructure dans lequel tous les nœuds sont dans le rayon d'action du point d'accès mais peuvent être en dehors du rayon d'action des autres nœuds. Il est conseillé de garder ce paramètre à sa valeur par défaut afin de laisser cette fonctionnalité désactivée.

#### • **Qu'est-ce qu'un algorithme d'authentification ?**

o Un algorithme d'authentification est le moyen par lequel un poste est autorisé à communiquer avec un autre poste. Dans un système ouvert, tous les postes peuvent demander une autorisation conformément à la norme WECA. Dans un système de clé partagée, seuls les postes possédant une clé cryptée secrète peuvent participer au réseau. Il s'agit d'une clé de sécurité de bas niveau qui permet à l'équipement qui dispose de l'algorithme de clé partagée de voir tous les autres équipements dans le réseau local sans fil.

#### Forum aux questions

#### • **Qu'est-ce qu'un DBI ?**

o La capacité de l'antenne à mettre en forme le signal et à le concentrer dans une direction particulière est appelée Gain d'antenne et s'exprime par la puissance du signal dans la direction voulue, comparée à la position d'antenne la plus mauvaise répartissant le signal uniformément dans toutes les directions (rayonnement isotrope). Pour exprimer la relation avec la référence isotrope, ce terme est ainsi abrégé : dBi. L'antenne bâton omnidirectionnelle standard offre 6 à 8 dBi, ce qui signifie qu'en redirigeant vers l'horizontale le signal qui se serait dirigé verticalement vers le haut ou vers le bas, il est possible d'obtenir horizontalement 4 fois plus de signal. Un réflecteur parabolique peut aisément parvenir à 24 dBi.

#### • **Qu'est-ce que le WEP ?**

- o Il s'agit de l'abréviation de Wired Equivalent Privacy. Le WEP est un protocole de sécurité pour les réseaux locaux sans fil (WLAN) qui est défini dans les normes 802.11b et 802.11a.
- o Le WEP est conçu pour offrir le même niveau de sécurité qu'un réseau local filaire. Les réseaux locaux filaires sont fondamentalement plus sûrs que les réseaux locaux sans fil, car ils sont en quelque sorte protégés par leur structure, le réseau se trouvant installé en partie ou en totalité à l'intérieur d'un bâtiment qui peut être préservé des accès non autorisés. Les réseaux locaux sans fil, qui utilisent des ondes radio, n'ont pas la même structure physique et sont par conséquent plus vulnérables.
- o Le WEP est destiné à fournir un plus haut niveau de sécurité en cryptant les données échangées par ondes radio afin qu'elles soient protégées pendant leur transmission d'une extrémité à une autre. La fonctionnalité WEP (Wired Equivalent Privacy) utilise l'algorithme RC4 PRNG développé par RSA Data Security, Inc.
- o Si votre point d'accès sans fil supporte le filtrage MAC, il est conseillé d'utiliser cette fonctionnalité en plus du WEP (car le filtrage MAC est beaucoup plus sûr que le cryptage).

# <span id="page-37-0"></span>TECHNICAL SPECIFICATIONS

**Standards:** IEEE 802.11b compliant

**Wireless Data Rates (With Automatic Fall-back):** 1/2/5.5/11 Mbps

**Data Modulation Techniques:** DBPSK, DQPSK, CCK

**Host Interface:** USB 1.1

**Operating Range:** Up to 1,155 ft

**Network Configuration:** Ad-Hoc (Peer-to-Peer) Infrastructure

**Radio Signal Type:** Direct Sequence Spread Spectrum (DSSS)

**Media Access Protocol:** CSMA/CA (Collision Avoidance)

**Security:** 64/128-bit WEP Wi-Fi Protected Access (WPA)\*

#### **Channel Support (2.4GHz RF):**

US/Canada - 11 France - 4 Japan - 14 Europe - 13

**RF Output Power:**

16 dBm max.

### Technical Specifications

#### **Data Retention Period:**

10 Years

#### **Erase Cycles:**

1 Million instances

#### **Shock Resistance:**

1000g

#### **Power Consumption:**

TX Power Consumption: < 310mA RX Power Consumption: < 300mA Read Transfer Power Consumption: < 26mA Write Transfer Power Consumption: < 300mA Sleep Mode Power Consumption: < 150mA

#### **Flash Memory Size:**

32MB

#### **Flash Memory Transfer:**

Read Transfer: 900KB/s Write Transfer: 500KB/s

#### **Operating Systems:**

Windows 98SE/Me/2000/XP

#### **Antenna Type:**

Built-in

#### **LED Indicators:**

Network Link

#### **Compliance:**

USA: FCC Part 15 Class B Europe: CE-Mark ETSI 300.328 ETSI 300.826 Industry Canada IEC 60950

# Technical Specifications

#### **Temperature Range:**

Operating: 0 °C - 55 °C Storage: 20 °C - 80 °C Humidity:  $5 \sim 80\%$ 

\* Available in Windows XP via Wireless Zero Configuration

# **TFRMINOLOGIE**

#### <span id="page-40-0"></span>**10BaseT**

10BaseT est une spécification de couche physique pour l'Ethernet à paire torsadée utilisant un câble à paire torsadée non blindé à 10 Mbps. Il s'agit du type de câble de réseau local actuellement le plus répandu, car il est très bon marché et facile à installer. Il utilise des connecteurs RJ-45 et peut atteindre une longueur de 100 mètres. Il en existe deux versions : STP (Shielded Twisted Pair) (paire torsadée blindée), le plus coûteux, et UTP (Unshielded Twisted Pair) (paire torsadée non blindée), le câble le plus répandu. Ces câbles existent en 5 catégories, mais trois catégories seulement sont toutefois habituellement utilisées dans les réseaux locaux : les catégories 3, 4 et 5. Le câble de catégorie 3, CAT3 TP (Twisted Pair, paire torsadée), offre un débit de données réseau pouvant atteindre 10 Mbps. Le câble à paire torsadée de catégorie 4 peut atteindre une vitesse de transfert des données de 16 Mbps. Le câble à paire torsadée de catégorie 5 peut atteindre une vitesse de transfert des données de 100 Mbps.

#### **Adresse IP**

IP signifie Internet Protocol (protocole Internet). Une adresse IP est constituée d'une série de quatre nombres séparés par des points. Elle identifie de manière unique un ordinateur hôte connecté à Internet. Exemple : 192.34.45.8.

#### **Adresse MAC**

Une adresse MAC (Media Access Control) est l'adresse matérielle d'un périphérique connecté à un réseau.

#### **Ad-Hoc**

Un réseau local Ad-Hoc (occasionnel) est un groupe d'ordinateurs dans lequel chaque membre est équipé d'une carte réseau et qui est connecté en tant que réseau local sans fil indépendant.

## **Terminologie**

## **BSS**

BSS est l'abréviation de Basic Service Set. Le BSS (tronçon de service de base) est constitué d'un point d'accès et de tous les PC du réseau local qui lui sont associés.

#### **Bitmap**

Bitmap est un format de fichier graphique en mode point sous Windows et OS/2. Les fichiers bitmap fournissent des formats pour 2, 16, 256 ou 16 millions de couleurs. Ils utilisent l'extension BMP.

#### **CSMA/CA**

CSMA/CA est l'abréviation de Carrier Sense Multiple Access/ Collision Avoidance (Écoute de la porteuse et détection de collision).

#### **Carte d'interface réseau Fast Ethernet**

Carte d'interface réseau est conforme à la norme IEEE 802.3u. Elle fonctionne sur la couche MAC (Media Access Control) en utilisant l'accès multiple avec détection de porteuse et détection de collision (CSMA/CD).

#### **Concentrateur**

Un concentrateur est un périphérique de connexion central pour le partage de médias dans une topologie en étoile. Il peut ne rien ajouter à la transmission (concentrateur passif) ou contenir des circuits électroniques qui régénèrent les signaux pour augmenter la puissance et contrôler l'activité (concentrateur actif/intelligent). Il est possible d'ajouter des concentrateurs à des topologies en bus. Un concentrateur peut ainsi transformer un réseau Ethernet en réseau en étoile pour faciliter le dépannage.

## **DHCP**

DHCP est l'abréviation de Dynamic Host Configuration Protocol (Protocole de configuration dynamique de système hôte).

#### **DNS**

DNS est l'abréviation de Domain Name System (Système de noms de domaines). Ce système permet aux ordinateurs hôtes connectés à Internet de disposer d'un nom de domaine (tel que [www.smc.com](http//:www.smc.com)) et d'une ou plusieurs adresses IP (telles que 192.34.45.8). Un serveur DNS conserve une base de données permettant de mettre en corrélation les ordinateurs hôtes avec les adresses IP et les noms de domaines correspondants. Ainsi, lorsqu'il demande un nom de domaine (par exemple en saisissant [www.smc.com](http//:www.smc.com) dans un navigateur Web), l'utilisateur est renvoyé vers l'adresse IP correspondante. L'adresse de serveur DNS utilisée par les ordinateurs de votre réseau local correspond à l'emplacement du serveur DNS défini par votre Fournisseur d'Accès Internet.

#### **DSL**

DSL est l'abréviation de Digital Subscriber Line. Un modem DSL utilise vos lignes téléphoniques existantes pour transmettre des données à haut débit.

#### **Ethernet**

Ethernet est une norme pour les réseaux d'ordinateurs. Les réseaux Ethernet sont connectés par des câbles et des concentrateurs spéciaux, et ils transfèrent les données à une vitesse pouvant atteindre 10 millions de bits par seconde (Mbps).

### **ESS (ESS-ID, SSID)**

ESS est l'abréviation de Extended Service Set (tronçon de service étendu). Plusieurs tronçons BSS forment ensemble un ESS. Les utilisateurs mobiles de réseaux locaux peuvent se déplacer et se connecter à différents tronçons BSS dans un tronçon ESS (ESS-ID, SSID).

## **Épine dorsale**

L'épine dorsale est l'infrastructure principale d'un réseau. Il s'agit de la partie du réseau qui transporte des informations d'un point central vers un autre emplacement central où elles sont chargées sur le système local.

## **FAI**

FAI est l'abréviation de Fournisseur d'Accès Internet. Un FAI est un professionnel qui fournit une connectivité Internet à des individus, d'autres professionnels ou des entreprises.

#### **Full-Duplex**

Ce mode correspond à l'émission et à la réception simultanées des données. Dans les réseaux purement numériques, on obtient ce mode à l'aide de deux paires de fils. Dans les réseaux analogiques ou les réseaux numériques avec porteuse, ce mode s'obtient en divisant la bande passante de la ligne en deux fréquences, l'une pour l'émission et l'autre pour la réception.

#### **Gestion des déplacements**

Cette fonction vous permet de vous déplacer au sein d'un domaine particulier sans perdre la connectivité réseau.

#### **ID3**

ID3 correspond aux zones de données d'un MP3 qui contiennent le nom de l'artiste, les titres des pistes, le titre de l'album, le genre, etc., connus sous forme de balises ID3.

**IP fixe** (voir IP statique)

#### **JPEG**

JPEG est l'abréviation de Joint Photographic Experts Group. JPEG est une norme pour la compression d'images photos, qui permet une compression avec des taux pouvant atteindre 100:1. Les extensions des fichiers sont .JPG ou .JPEG.

### **LAN**

Le réseau local est un réseau de communication desservant des utilisateurs dans une zone géographiquement réduite. Il est constitué de serveurs, de stations de travail, d'un système d'exploitation réseau et de liaisons. Les serveurs sont des machines rapides qui hébergent des programmes et des données partagés par les utilisateurs du réseau. Les stations de travail (postes clients) sont les ordinateurs personnels des utilisateurs. Elles effectuent des traitements autonomes et accèdent aux serveurs du réseau lorsque c'est nécessaire.

#### **MDI (Medium Dependent Interface)**

MDI est également appelé « port de liaison montante ». Il s'agit du port d'un concentrateur ou d'un commutateur réseau qui est utilisé pour se connecter à d'autres concentrateurs ou d'autres commutateurs sans nécessiter de câble croisé. Le port MDI ne croise pas les lignes d'émission et de réception, contrairement aux ports normaux (ports MDI-X) qui se connectent aux stations finales. Le port MDI se connecte au port MDI-X de l'autre périphérique. Il est généralement possible de basculer un ou deux ports d'un périphérique de MDI (non croisé) vers MDI-X (croisé) ou inversement.

#### **MDI-X (Medium Dependent Interface – X (MDI-X croisé))**

Il s'agit du port d'un concentrateur ou d'un commutateur réseau qui croise les lignes d'émission entrantes vers les lignes de réception sortantes.

#### **MP3**

MP3 est le format MPEG Audio de niveau 3. Il s'agit d'une technologie de compression audio qui est incluse dans les spécifications MPEG-1 et -2. Le codage MP3 peut vous permettre de compresser du son de qualité CD avec un facteur 12.

## **Terminologie**

## **MPEG**

MPEG est l'abréviation de Moving Pictures Experts Group. MPEG est une norme pour la compression vidéo. MPEG-1 peut offrir une résolution de 352x240 à 30 trames/seconde avec une couleur sur 24 bits et un son de qualité CD. MPEG-2 peut offrir une résolution de 704x480. MPEG utilise le même codage interne que JPEG pour les trames individuelles, mais il utilise également un codage intertrame qui permet d'aider à mieux compresser les données vidéo et à réduire ainsi leur taille totale.

### **Module**

Un module est un périphérique destiné à connecter des postes clients au réseau ; chaque module intègre une interface avec un type d'ordinateur ou de bus système spécifique (EISA, ISA, PCI, PCMCIA, CardBus, etc).

### **NAT** (Translation d'adresses réseau)

Ce processus permet à tous les ordinateurs de votre réseau local d'utiliser une seule adresse IP. Grâce à la fonction NAT du routeur Barricade™, vous pouvez accéder à Internet à partir de n'importe quel ordinateur de votre réseau local sans avoir à vous procurer des adresses IP supplémentaires auprès de votre Fournisseur d'Accès Internet. La translation d'adresses réseau permet à plusieurs utilisateurs d'accéder à Internet à l'aide d'un seul compte utilisateur ou de mapper l'adresse locale d'un serveur IP (par exemple, Web ou FTP) sur une adresse publique. Votre réseau est ainsi sécurisé contre les attaques extérieures directes de pirates et vous pouvez, grâce à une administration plus souple, modifier les adresses IP internes sans que cela ait une incidence sur les tentatives externes d'accès au réseau. La fonction NAT doit être activée pour autoriser l'accès de plusieurs utilisateurs à Internet ou l'utilisation de la fonction de serveur virtuel.

#### **Négociation automatique**

La négociation automatique est une méthode de signalisation qui permet à chaque nœud de définir son mode de transmission (par exemple 10 ou 100 Mbps et Half/Full-Duplex) et de détecter le mode de transmission du nœud adjacent.

### **Packet Binary Convulational CodeTM (PBCC)**

PBCC est une technique de modulation développée par Texas Instruments Inc. (TI) qui offre des débits de transfert de données pouvant atteindre 22 Mbps et qui est totalement compatible avec les réseaux sans fil 802.11b existants.

#### **PCI**

PCI est l'abréviation de Peripheral Component Interconnect. PCI est un bus local pour PC, conçu par Intel, qui fournit un canal de données à grande vitesse entre le processeur et un maximum de 10 périphériques (vidéo, disque, réseau, etc.). Cadencé à 33 MHz, le bus PCI peut supporter des transmissions 32 et 64 bits ainsi que le bus-mastering.

#### **Point d'accès**

Un point d'accès est un périphérique capable de recevoir des signaux sans fil et de les transmettre au réseau filaire, et inversement, créant ainsi une connexion entre les réseaux sans fil et filaires.

#### **PPPoE (Point-to-Point Protocol over Ethernet)**

Le protocole PPPoE (Protocole point-à-point sur Ethernet) est une méthode sécurisée de transmission de données créée initialement pour les accès réseau à distance. PPPoE est dédié aux connexions Ethernet.

## **Terminologie**

#### **Static IP (Adresse IP statique)**

Si votre Fournisseur d'Accès Internet a affecté une adresse IP fixe, entrez l'adresse IP, le masque de sous-réseau et l'adresse de passerelle qu'il vous a attribués.

#### **Station de base**

Dans le domaine des télécommunications mobiles, une station de base est l'émetteur/récepteur radio central qui assure les communications avec les radiotéléphones mobiles à sa portée. Dans le domaine des applications de communication cellulaire et des applications de communication personnelle, chaque cellule ou microcellule a sa propre station de base, chaque station de base étant interconnectée avec d'autres bases de cellules.

Des stations de travail dépourvues de disque dur et comportant uniquement un lecteur de disquettes sont parfois utilisées. Elles récupèrent l'ensemble des logiciels et des données depuis le serveur. Les ordinateurs de réseau (ou « clients légers »), de même que les terminaux Windows, sont également de plus en plus répandus. Il est possible de connecter une imprimante localement à une station de travail ou à un serveur pour la partager entre les utilisateurs du réseau. Les petits réseaux locaux autorisent certaines stations de travail à fonctionner en tant que serveur. Les utilisateurs peuvent ainsi accéder aux données présentes sur la machine d'un autre utilisateur. Ces réseaux poste-à-poste sont souvent plus simples à installer et à gérer, mais les serveurs dédiés offrent de meilleures performances et sont capables de gérer un volume de transactions plus élevé. Les réseaux de grande ampleur font appel à plusieurs serveurs.

Le transfert des messages est géré par un protocole de transport, tel que TCP/IP ou NetBEUI. La transmission physique des données est réalisée par la méthode d'accès (Ethernet, anneau à jeton, etc.) mise en œuvre au niveau des cartes réseau installées sur les

machines. La voie réelle de communication est le câble (paire torsadée, coaxial ou fibre optique) qui relie les cartes réseau entre elles.

#### **Subnet Mask (Masque de sous-réseau)**

Un masque de sous-réseau, qui peut faire partie des informations TCP/IP communiquées par votre Fournisseur d'Accès Internet, est un ensemble de quatre nombres ayant la même forme qu'une adresse IP. Il sert à créer des numéros d'adresses IP utilisés uniquement dans un réseau particulier (contrairement aux numéros valides d'adresses IP reconnus par Internet).

#### **TCP**

TCP (Transmission Control Protocol) et UDP (User Datagram Protocol) sont les deux protocoles de transport associés à TCP/IP. Le protocole TCP garantit qu'un message est envoyé avec exactitude et dans son intégralité. Par contre, pour les transmissions vocales et vidéo en temps réel, on utilise le protocole UDP car il n'y a aucune raison de corriger les éventuelles erreurs et pas suffisamment de temps pour effectuer cette opération.

#### **TCP/IP**

TCP/IP est l'abréviation de Transmission Control Protocol/Internet Protocol. Il s'agit d'un protocole standard pour la transmission des données sur Internet.

#### **UDP**

UDP (User Datagram Protocol) est un protocole de la suite de protocoles TCP/IP qui est utilisé à la place de TCP lorsqu'une livraison fiable n'est pas nécessaire. Par exemple, UDP est utilisé pour les transmissions audio et vidéo en temps réel dans lesquelles les paquets perdus sont simplement ignorés, faute de temps pour les retransmettre. Lorsque le protocole UDP est utilisé et qu'une livraison fiable est nécessaire, le contrôle des séquences de paquets et la notification d'erreur doivent être codés dans les applications.

# **COMPLIANCES**

# <span id="page-49-0"></span>**FCC - Class B**

This equipment has been tested and found to comply with the limits for a Class B digital device, pursuant to Part 15 of the FCC Rules. These limits are designed to provide reasonable protection against harmful interference in a residential installation. This equipment generates, uses and can radiate radio frequency energy and, if not installed and used in accordance with instructions, may cause harmful interference to radio communications. However, there is no guarantee that the interference will not occur in a particular installation. If this equipment does cause harmful interference to radio or television reception, which can be determined by turning the equipment off and on, the user is encouraged to try to correct the interference by one or more of the following measures:

- Reorient the receiving antenna.
- Increase the separation between the equipment and receiver.
- Connect the equipment into an outlet on a circuit different from that to which the receiver is connected.
- Consult the dealer or an experienced radio/TV technician for help.

**FCC Caution:** To assure continued compliance, (for example - use only shielded interface cables when connecting to computer or peripheral devices). Any changes or modifications not expressly approved by the party responsible for compliance could void the user's authority to operate this equipment.

This device complies with Part 15 of the FCC Rules. Operation is subject to the following two conditions: (1) This device may not cause harmful interference, and (2) this device must accept any interference received, including interference that may cause undesired operation.

# **CAUTION STATEMENT: FCC Radiation Exposure Statement**

This equipment complies with FCC radiation exposure limits set forth for an uncontrolled environment. This equipment should be installed and operated with a minimum distance of 5 centimeters between the radiator and your body. This transmitter must not be co-located or operating in conjunction with any other antenna or transmitter.

Note: In order to maintain compliance with the limits of a Class B digital device, SMC requires that you use a quality interface cable when connecting to this device. Changes or modifications not expressly approved by SMC could void the user's authority to operate this equipment.

Attach unshielded twisted-pair cable (UTP) to the RJ-45 port and shielded USB cable to the USB port.

# **Industry Canada - Class B**

This digital apparatus does not exceed the Class B limits for radio noise emissions from digital apparatus as set out in the interference-causing equipment standard entitled "Digital Apparatus," ICES-003 of Industry Canada.

Cet appareil numerique respecte les limites de bruits radioelectriques applicables aux appareils numeriques de Classe B prescrites dans la norme sur le material brouilleur: « Appareils Numeriques » NMB-003 edictee par l'Industrie.

**Compliances** 

## **EC Conformance Declaration**

SMC contact for these products in Europe is:

SMC Networks Europe, Edificio Conata II, Calle Fructuos Gelabert 6-8,  $2^{\circ}$ ,  $4^{\circ}$ , 08970 - Sant Joan Despi, Barcelona, Spain.

This RF product complies with R&TTE Directive 99/5/EC. For the evaluation of the compliance with this Directive, the following standards were applied:

- Electromagnetic compatibility and radio spectrum matters (ERM) EN300 328-1 (2001-12) EN300 328-2 (2001-12)
- Electromagnetic Compatibility (EMC) Standard for radio equipment and services EN301 489-1 EN301 489-17
- Safety Test EN60950

### **Important Safety Notices**

- Unplug this product from the AC power before cleaning. Do not use liquid cleaners or aerosol cleaners. Use a dry cloth for cleaning.
- Route the power supply cords so that they are not likely to be walked on or pinched by items placed upon or against them. Pay particular attention to cords at plugs, convenience receptacles, and the point where they exit from the product.
- Situate the product away from heat sources such as radiators, heat registers, stoves, and other products that produce heat.
- To prevent fire or shock hazard, do not expose this unit to rain or moisture. Do not allow water or any foreign objects to enter the interior. This may cause a fire or electric shock. In the event that water or other foreign objects get into the product, immediately unplug the AC adapter from the electrical outlet and contact Customer Service for inspection and/or repair/replacement options.
- Do not take apart the equipment. This may cause fire, electric shock or other iniuries.
- Do not overload wall outlets and extension cords as this can result in a fire

## **Compliances**

or electric shock.

• This product is for use with the AC adapter that comes with it. Use with any other AC power is strongly discouraged as it may cause fire, electric shock, or damage to the equipment.

# **Safety Compliance**

#### **Wichtige Sicherheitshinweise (Germany)**

- **1.** Bitte lesen Sie diese Hinweise sorgfältig durch.
- **2.** Heben Sie diese Anleitung für den späteren Gebrauch auf.
- **3.** Vor jedem Reinigen ist das Gerät vom Stromnetz zu trennen. Verwenden Sie keine Flüssigoder Aerosolreiniger. Am besten eignet sich ein angefeuchtetes Tuch zur Reinigung.
- **4.** Die Netzanschlu ßsteckdose soll nahe dem Gerät angebracht und leicht zugänglich sein.
- **5.** Das Gerät ist vor Feuchtigkeit zu schützen.
- **6.** Bei der Aufstellung des Gerätes ist auf sicheren Stand zu achten. Ein Kippen oder Fallen könnte Beschädigungen hervorrufen.
- **7.** Die Belüftungsöffnungen dienen der Luftzirkulation, die das Gerät vor Überhitzung schützt. Sorgen Sie dafür, daß diese Öffnungen nicht abgedeckt werden.
- **8.** Beachten Sie beim Anschluß an das Stromnetz die Anschlußwerte.
- **9.** Verlegen Sie die Netzanschlußleitung so, daß niemand darüber fallen kann. Es sollte auch nichts auf der Leitung abgestellt werden.
- **10.** Alle Hinweise und Warnungen, die sich am Gerät befinden, sind zu beachten.
- **11.** Wird das Gerät über einen längeren Zeitraum nicht benutzt, sollten Sie es vom Stromnetz trennen. Somit wird im Falle einer Überspannung eine Beschädigung vermieden.
- **12.** Durch die Lüftungsöffnungen dürfen niemals Gegenstände oder Flüssigkeiten in das Gerät gelangen. Dies könnte einen Brand bzw. elektrischen Schlag auslösen.
- **13.** Öffnen sie niemals das Gerät. Das Gerät darf aus Gründen der elektrischen Sicherheit nur von authorisiertem Servicepersonal geöffnet werden.
- **14.** Wenn folgende Situationen auftreten ist das Gerät vom Stromnetz zu trennen und von einer qualifizierten Servicestelle zu überprüfen:
	- a. Netzkabel oder Netzstecker sind beschädigt.
	- b. Flüssigkeit ist in das Gerät eingedrungen.
	- c. Das Gerät war Feuchtigkeit ausgesetzt.
	- d. Wenn das Gerät nicht der Bedienungsanleitung entsprechend funktioniert oder Sie mit Hilfe dieser Anleitung keine Verbesserung erzielen.
	- e. Das Gerät ist gefallen und/oder das Gehäuse ist beschädigt.
	- f. Wenn das Gerät deutliche Anzeichen eines Defektes aufweist.
- **15.** Stellen Sie sicher, daß die Stromversorgung dieses Gerätes nach der EN 60950 geprüft ist. Ausgangswerte der Stromversorgung sollten die Werte von AC 7,5-8V, 50-60Hz nicht über oder unterschreiten sowie den minimalen Strom von 1A nicht unterschreiten. Der arbeitsplatzbezogene Schalldruckpegel nach DIN 45 635 Teil 1000 beträgt 70dB(A) oder weniger.

# <span id="page-54-0"></span>LEGAL INFORMATION AND CONTACTS

#### **SMC's Limited Warranty Statement**

SMC Networks Europe ("SMC") warrants its products to be free from defects in workmanship and materials, under normal use and service, for the applicable warranty term. All SMC products carry a standard 2 year limited warranty from the date of purchase from SMC or its Authorized Reseller. SMC may, at its own discretion, repair or replace any product not operating as warranted with a similar or functionally equivalent product, during the applicable warranty term. SMC will endeavour to repair or replace any product returned under warranty within 30 days of receipt of the product. As new technologies emerge, older technologies become obsolete and SMC will, at its discretion, replace an older product in its product line with one that incorporates these newer technologies.

The standard limited warranty can be upgraded to a 5 year Limited Lifetime \* warranty by registering new products within 30 days of purchase from SMC or its Authorized Reseller. Registration can be accomplished via the enclosed product registration card or online via the SMC web site. Failure to register will not affect the standard limited warranty. The Limited Lifetime warranty covers a product during the Life of that Product, which is defined as a period of 5 years from the date of purchase of the product from SMC or its authorized reseller.

All products that are replaced become the property of SMC. Replacement products may be either new or reconditioned. Any replaced or repaired product carries, either a 30-day limited warranty or the remainder of the initial warranty, whichever is longer. SMC is not responsible for any custom software or firmware, configuration information, or memory data of Customer contained in, stored on, or integrated with any products returned to SMC pursuant to any warranty. Products returned to SMC should have any customer-installed accessory or add-on components, such as expansion modules, removed prior to returning the product for replacement. SMC is not responsible for these items if they are returned with the product.

Customers must contact SMC for a Return Material Authorization number prior to returning any product to SMC. Proof of purchase may be required. Any product returned to SMC without a valid Return Material Authorization (RMA) number clearly marked on the outside of the package will be returned to customer at customer's expense. Customers are responsible for all shipping charges from their facility to SMC. SMC is responsible for return shipping charges from SMC to customer.

WARRANTIES EXCLUSIVE: IF A SMC PRODUCT DOES NOT OPERATE AS WARRANTED ABOVE, CUSTOMER'S SOLE REMEDY SHALL BE REPAIR OR REPLACEMENT OF THE PRODUCT IN QUESTION, AT SMC'S OPTION. THE FOREGOING WARRANTIES AND REMEDIES ARE EXCLUSIVE AND ARE IN LIEU OF ALL OTHER WARRANTIES OR CONDITIONS, EXPRESSED OR IMPLIED, EITHER IN FACT OR BY OPERATION OF LAW, STATUTORY OR OTHERWISE, INCLUDING WARRANTIES OR CONDITIONS OF MERCHANTABILITY AND FITNESS FOR A PARTICULAR PURPOSE. SMC NEITHER ASSUMES NOR AUTHORIZES ANY OTHER PERSON TO ASSUME FOR IT ANY OTHER LIABILITY IN CONNECTION WITH THE SALE, INSTALLATION, MAINTENANCE OR USE OF ITS PRODUCTS. SMC SHALL NOT BE LIABLE UNDER THIS WARRANTY IF ITS TESTING AND EXAMINATION DISCLOSE THE ALLEGED DEFECT IN THE PRODUCT DOES NOT EXIST OR WAS CAUSED BY CUSTOMER'S OR ANY THIRD PERSON'S MISUSE, NEGLECT, IMPROPER INSTALLATION OR TESTING, UNAUTHORIZED ATTEMPTS TO REPAIR, OR ANY OTHER CAUSE BEYOND THE RANGE OF THE INTENDED USE, OR BY ACCIDENT, FIRE, LIGHTNING, OR OTHER HAZARD.

LIMITATION OF LIABILITY: IN NO EVENT, WHETHER BASED IN CONTRACT OR TORT (INCLUDING NEGLIGENCE), SHALL SMC BE LIABLE FOR INCIDENTAL, CONSEQUENTIAL, INDIRECT, SPECIAL, OR PUNITIVE DAMAGES OF ANY KIND, OR FOR LOSS OF REVENUE, LOSS OF BUSINESS, OR OTHER FINANCIAL LOSS ARISING OUT OF OR IN CONNECTION WITH THE SALE, INSTALLATION, MAINTENANCE, USE, PERFORMANCE, FAILURE, OR INTERRUPTION OF ITS PRODUCTS, EVEN IF SMC OR ITS AUTHORIZED RESELLER HAS BEEN ADVISED OF THE POSSIBILITY OF SUCH DAMAGES. SOME COUNTRIES DO NOT ALLOW THE EXCLUSION OF IMPLIED WARRANTIES OR THE LIMITATION OF INCIDENTAL OR CONSEQUENTIAL DAMAGES FOR CONSUMER PRODUCTS, SO THE ABOVE LIMITATIONS AND EXCLUSIONS MAY NOT APPLY TO YOU. THIS WARRANTY GIVES YOU

SPECIFIC LEGAL RIGHTS, WHICH MAY VARY FROM COUNTRY TO COUNTRY. NOTHING IN THIS WARRANTY SHALL BE TAKEN TO AFFECT YOUR STATUTORY RIGHTS.

\* Under the limited lifetime warranty, internal and external power supplies, fans, and cables are covered by a standard one-year warranty from date of purchase.

#### **Full Installation Manual**

Full installation manuals are provided on the Installation CD-Rom. Manuals in other languages than those included on the CD-Rom are provided on [www.smc-europe.com](http://www.smc-europe.com) (section support).

#### **Firmware and Drivers**

For latest driver, technical information and bug-fixes please visit [www.smc-europe.com](http://www.smc-europe.com) (section support).

#### **Contact SMC**

Contact details for your relevant countries are available on [www.smc-europe.com](http://www.smc-europe.com) and [www.smc.com](http://www.smc.com).

#### **Statement of Conditions**

In line with our continued efforts to improve internal design, operational function, and/ or reliability, SMC reserves the right to make changes to the product(s) described in this document without notice. SMC does not assume any liability that may occur due to the use or application of the product(s) described herein. In order to obtain the most accurate knowledge of installation, bug-fixes and other product related information we advise to visit the relevant product support page at [www.smc-europe.com](http://www.smc-europe.com) before you start installing the equipment. All information is subject to change without notice.

#### **Limitation of Liability**

In no event, whether based in contract or tort (including negligence), shall SMC be liable for incidental, consequential, indirect, special or punitive damages of any kind, or for loss of revenue, loss of business or other financial loss arising out of or in connection with the sale, installation, maintenance, use, performance, failure or interruption of its products, even if SMC or its authorized reseller has been adviced of the possiblity of such damages.

#### **Copyright**

Information furnished by SMC Networks, Inc. (SMC) is believed to be accurate and reliable. However, no responsibility is assumed by SMC for its use, nor for any infringements of patents or other rights of third parties which may result from its use. No license is granted by implication or otherwise under any patent or patent rights of SMC. SMC reserves the right to change specifications at any time without notice.

#### **Trademarks**

SMC is a registered trademark and EZ Connect is a trademark of SMC Networks, Inc. Other product and company names are trademarks or registered trademarks of their respective holders.

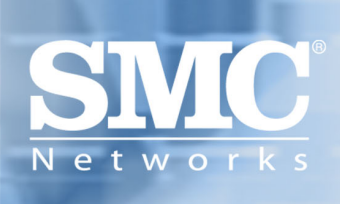